## **1 Краткое описание процесса работы**

1. Настройте подключение к сайту «Честный знак».

2. Настройте подключение регистратора выбытия.

3. Выберите в глобальном фильтре модуля рабочий период и журнал [\(рис. 1-1\)](#page-0-0). В зависимости от этого будут отображаться уведомления в журналах.

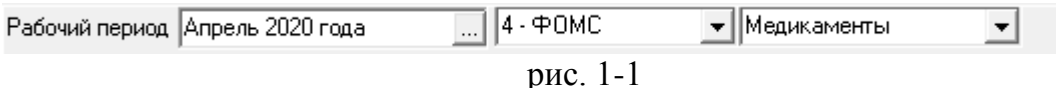

<span id="page-0-0"></span>4. Проверьте наличие уведомлений о поставке лекарственных препаратов на сайте. Если есть новые уведомления, они загрузятся в программу.

5. Запросите с сайта информацию об упаковках, если лекарственные препараты в упаковках, получите ответ.

6. Просканируйте (проверьте) поступившие лекарственные препараты на соответствие.

7. Если лекарственные препараты соответствуют, подтвердите их получение. На основании этого сайт «Честный знак» сформирует квитанцию акцептования. Если лекарственные препараты не соответствуют, сделайте отказ. На основании этого сайт «Честный знак» сформирует квитанцию отказа.

8. Создайте на основании акцептованного уведомления приходный документ.

9. Сделайте выдачу лекарственных препаратов.

10. Проверьте созданные документы.

11. Расформируйте упаковки.

## **Происходит работа с документами по следующим схемам.**

ИС МДЛП - мониторинг движения лекарственных препаратов на сайте «Честный знак».

- 200 (Результат обработки направленного в систему запроса - 200-result.xsd).

- 416 (Регистрация в ИС МДЛП сведений о приёмке лекарственных препаратов на склад получателя - 416-receive\_order.xsd).

- 601 (Уведомление получателя об отгрузке лекарственных препаратов со склада отправителя  $-601$ -move order notification.xsd).

- 605 (Уведомление получателя об отзыве отправителем переданных лекарственных препаратов - 605-refusal sender notification.xsd).

- 607 (Уведомление о подтверждении (акцептовании) сведений - 607 accept notification.xsd).

- Уведомление получателя об отгрузке лекарственных препаратов со склада отправителя в рамках смены владельца лекарственных препаратов (612 state dispatch notification.xsd). Необходимо реализовать загрузку информации из

честного знака по 612 схеме. В схеме отсутствует информация о цене и НДС, поэтому загружаются только препараты. в «Честный знак» документ возвращается по 701 схеме.

- 701 (Регистрация в ИС МДЛП подтверждения (акцептования) сведений - 701 accept.xsd).

- 702 (Регистрация в ИС МДЛП сведений об оприходовании - 702-posting.xsd).

- 912 (Регистрация в ИС МДЛП сведений о расформировании третичной (заводской, транспортной) упаковки лекарственных препаратов - 912-